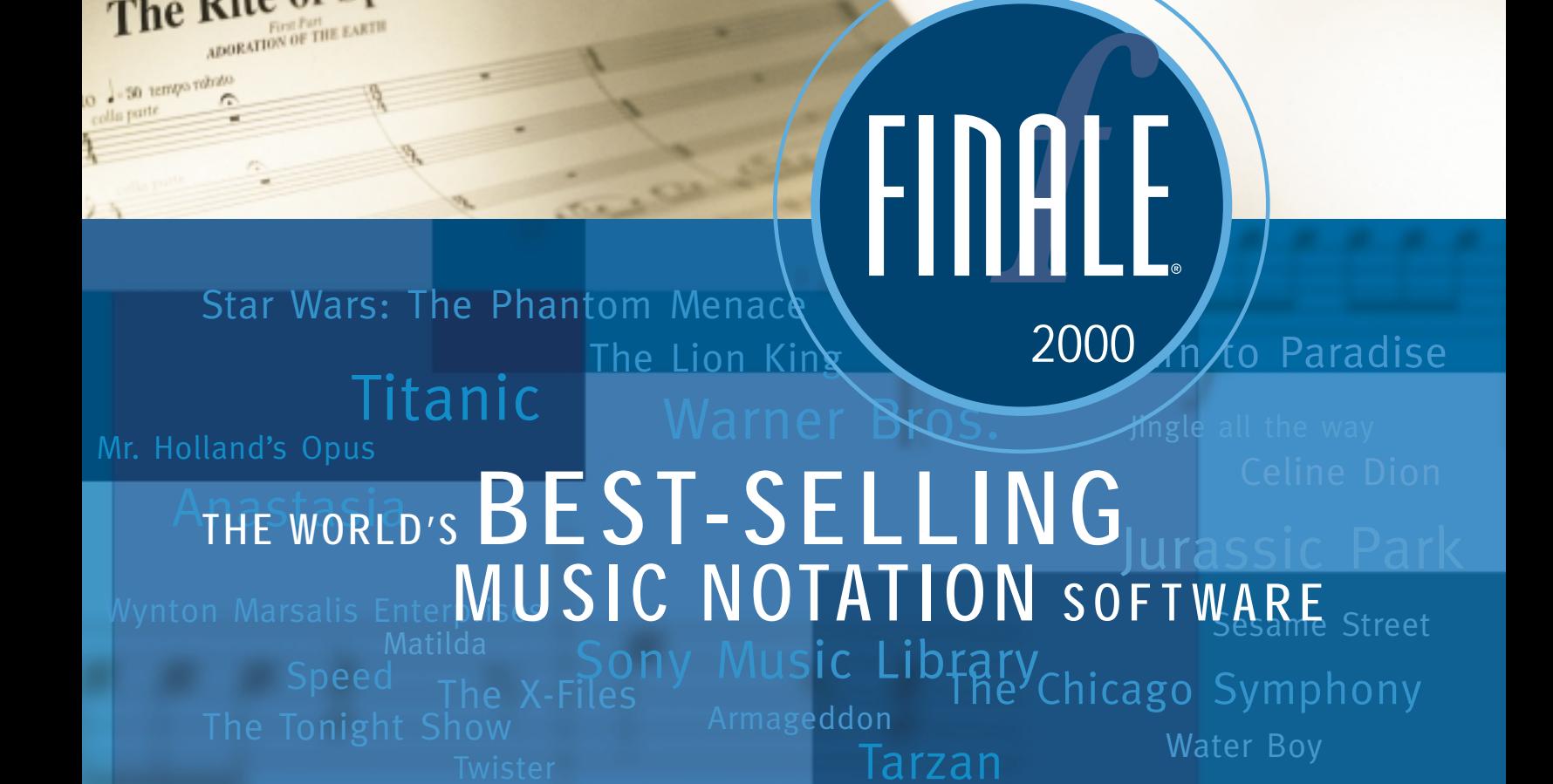

The Rite of Spring

**10th anniversary edition**

new easy-to-use design

**10th anniversary edition**

For teachers, students, composers and other music professionals... nothing else even comes close!

# power made

"Finale has evolved into the Industry"<br>"Standard because of its power and ease of use.

President/COO Warner Brothers Publications

# key benefits:

- **>** Easy to learn, easy to use New Set-up Wizard, QuickStart video tips, and instant help messages No more fears...multiple undo!
- **>** Music looks beautiful as you enter it Featuring new Fibonacci note spacing

#### **>** Unmatched support

Unlimited free technical support, and hundreds of plug-ins, templates, fonts, libraries, etc. available separately from 3rd party developers.

#### **>** Professional power for desktop music publishing

Import and export graphics: TIFF, EPS, PICT, WMF & Illustrator® compatible

#### Get the look you want...many music fonts included!

NEW Maestro fonts: Professionals say it's "the first font to make the music look like it came from an engraver instead of a computer." For wider spacing and elliptical noteheads, the Maestro Wide font is also included.

#### Engraver, Petrucci, Tamburo and Seville fonts also included

New Jazz font: FREE when you register

Plus numerous 3rd party fonts available separately.

eas<sup>®</sup>

# Finale is the best-selling notation for...

#### **Vocal**

Type lyrics directly into score or import with a **>** single click Automatic syllable alignment and word **>** extensions; unlimited number of verses with mixed fonts

#### **Guitar**

Auto chord symbols and fretboards transpose and play **>** back; analyzes your music and adds correct chord symbols Auto tablature; play in 7 styles of chord symbols via **>** MIDI; new Smart Shape guitar symbols

#### **Orchestra and Band**

Unlimited staves, clefs, time signatures, note head **>** styles, symbols, etc. **>** Explode one or two staves into a full score instantly; auto part extraction; instrument range check; apply articulations automatically

#### **Educational**

Mix text and music to create worksheets and **>** exams; export music examples to word processors Practice ear training; do homework; print in **>** color on pages up to 9 feet in size

#### **Sacred**

Most popular hymnals are created with Finale **>** Hymnal, Choral, Shape Note and Handbell **>** templates included

#### **Jazz**

Percussion clef, drum mapping and note heads; mix spe-**>** cial drum font with other music fonts  $\bigcirc$  New Jazz font gives your music the look of a hand-written chart

#### **Piano**

Cross-staff and cross-bar beaming; smart pedal, **>** articulation and dynamic markings **(2)** MIDI files import into two staves with adjustable split point

#### **Avant-Garde**

Anything you can imagine, Finale can create **>**

# for Windows<sup>®</sup> and Macintosh<sup>®</sup>

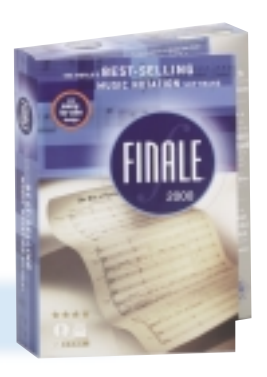

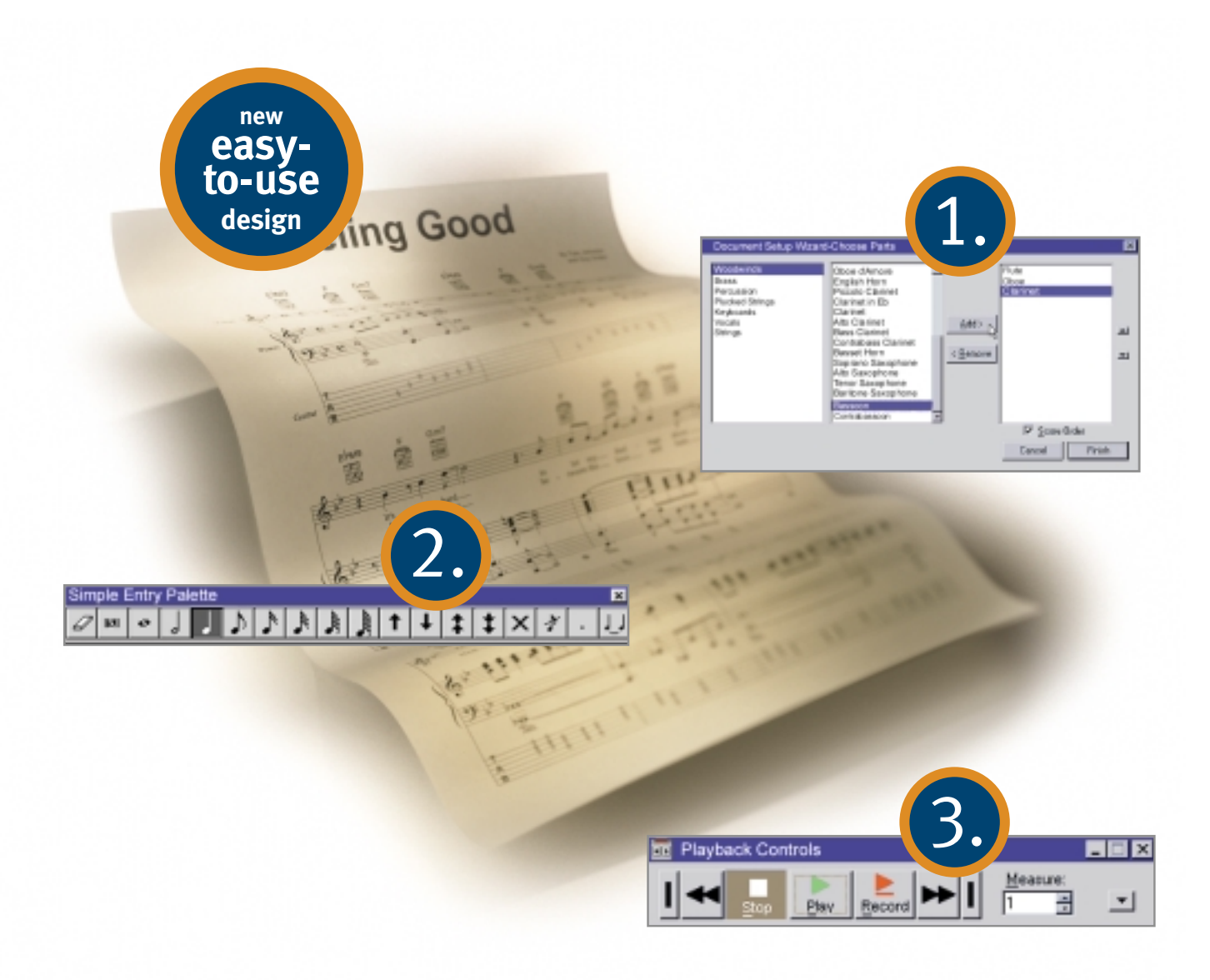

# $new$  design = easy to use

## 1.

Get started fast... Get started fast... **2.** Add notes your way... **3.** 

**>** The new Set-Up Wizard lets you select the instruments you need and instantly sets up your score staff names, transpositions and clefs are automatic

#### or

**>** Select from dozens of templates such as Lead Sheet, Chamber Orchestra, Jazz Band, Guitar Tablature or SATB with piano

- **>** Click notes into place with the Simple Entry Palette
- **>** Play your MIDI keyboard and watch Finale's patented HyperScribe™ notate as you play!
- **>** Use the computer keyboard with or without your MIDI keyboard for Speedy Note Entry
- **>** Open scanned music directly from Musitek® products such as MidiScan® & PianoScan
- **>** Import Encore® files, MIDI files off the Internet or from popular sequencers. No program translates MIDI into notation better than Finale.

### 3. Listen to your music...

Finale plays your music so you can easily hear wrong notes or decide how to rearrange a passage

#### Customize to perfection...

Finale gives you absolute control over every element on your page. No symbol, no detail, no bizarre musical passage is beyond Finale—it can do everything!

#### You're ready to print!

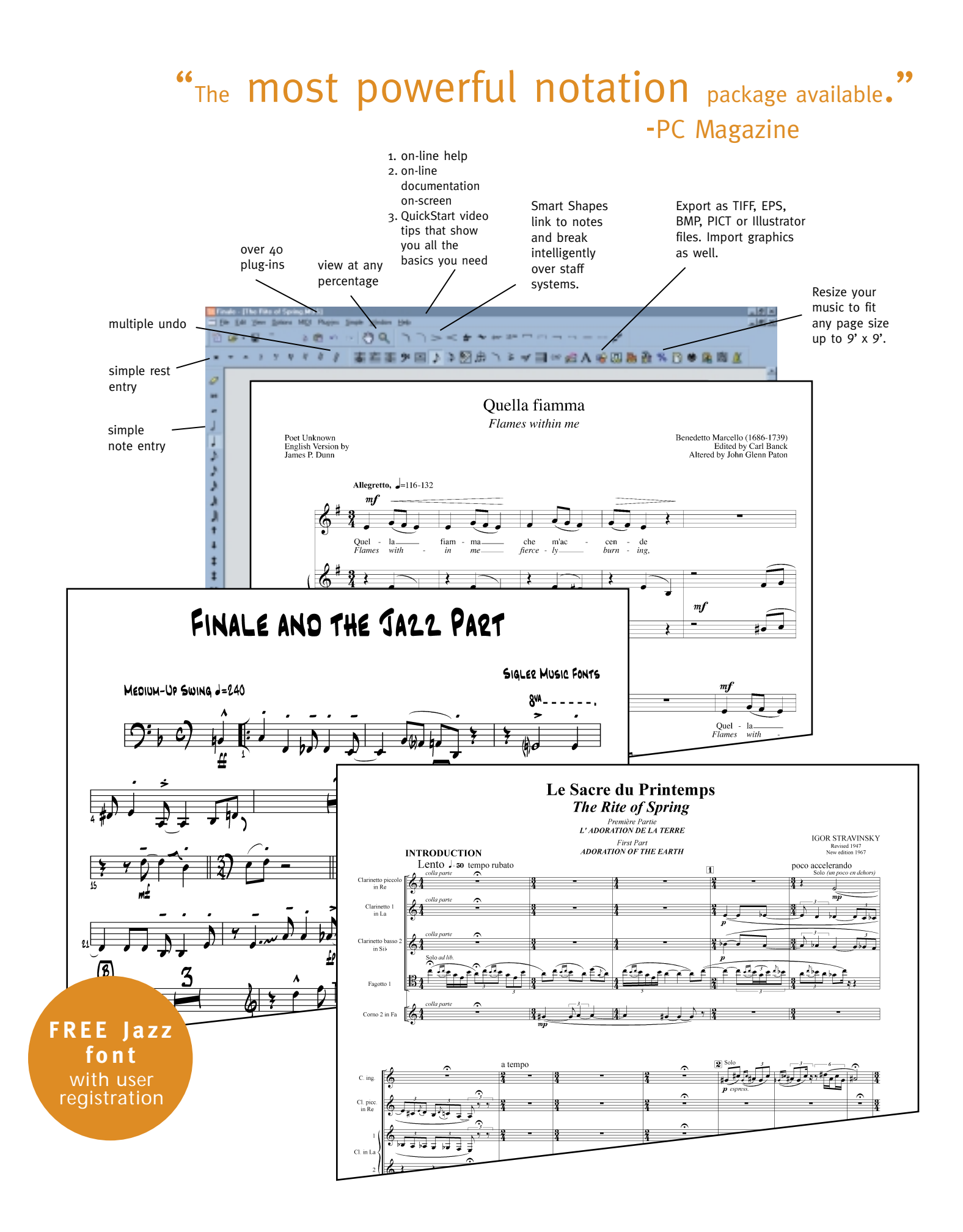

#### questions? www.codamusic.com

# Features

user interface & tools **b** user interface  $\vdots$  features  $\&$   $\vdots$  plug-ins  $\vdots$  how to buy

features & functions

# User Interface & Tools

#### **Document Display**

**>**

**>**

- **>** View a score in either scroll view (continuous staff) or page view (staves arranged on page).
- **>** Reduce a view down to 5%, or enlarge it up to 1000%.
- **>** Use on-screen rulers to position score elements.
- **>** Open any number of scores at once, limited only by memory.
- **>** View each window in any fashion desired (page or scroll view, magnification and measure location).
- **>** Cut, copy and paste between windows.
- **>** Shift easily between a score window and individual part views.
- **>** Navigate to any page, or move to the first, last or specified measure, with simple controls.
- **>** Define as many as eight different staff sets for viewing selected instruments in a score.

## Features & Functions

#### **Music Entry - Real Time**

- **>** Notate in real time as you play a MIDI instrument.
- **>** Computer supplied beat.
- **>** User supplied beat via Finale's patented HyperScribe.
- **>** Capture music as you play, then convert to notation later.
- **>** Record one "track" while playing back others.
- **>** Accurately notate tuplets, jazz rhythms and tempo changes.

#### **Music Entry - Step Time**

- **>** Select rhythmic values from a palette and position them with a mouse.
- **>** Enter rhythmic values with the numeric keypad.
- **>** Enter pitches with the arrow keys.
- **>** Enter pitches with the letter keys.
- **>** Enter pitches with a MIDI instrument.
- **>** Position them with the mouse.
- **>** Position them with the arrow keys.
- **>** Select and position articulation markings, text and dynamics.
- **>** Select notes and shapes using floating, resizable tool palettes.

#### **Main Tool Palette**

- **>** Use the main tool palette to control music entry, editing and page layout.
- **>**Use Message Bar to identify tools and their uses.
- **>** Use "Click and Go" note entry for instant Real and Step-time note entry.
- **>** Size and position the main tool palette to fit the way you work.
- **>** Reposition tools within the palette according to your preference.
- **>** Show only the tools you need, or display all the tools.

#### **Note & Smart Shape Palettes**

- **>** Use a note palette to click notes, accidentals and rests onto the staff.
- **>**Use a smart shape palette to place a predefined expression onto the score.
- **>** Size and position these palettes as you wish; dock, show and hide the palettes as needed.

#### **Documentation and On-line Help**

- **>** Easy start-up instructions.
- **>** Installation and Tutorials manual for easy start-up.
- **>** Comprehensive, printable on-line documentation with hot links.
- **>** On-screen message bar identifies tools and their uses.
- **>** On-line video tutorials that demonstrate Finale key functions.
- **>** Balloon/Windows Help provides on-screen assistance.
- **>** Quick Reference Card provides easy access to most common keystrokes/tasks.
- **>** Unique new Visual Index identifies common notational elements and refers you to the appropriate documentation.
- **>** Set-up vocal or instrumental score via Set-up Wizard or choose from over 35 pre-designed score templates.

#### **Music Capacity**

- **>** Enter rhythmic values from a double-whole note to a 128th note.
- **>** Create any multiple of staves and measures up to 32,768.
- **>** Enter an unlimited number of notes per measure.
- **>** Define up to four layers of music per staff with two independent voices per layer.

#### **Clefs**

Treble Alto Tenor **Bass** 

#### **>** Choose from eight predefined clefs:

Percussion Treble ottava bassa Bass ottava bassa Baritone (F)

**>** Other clefs include:

Soprano Mezzo-soprano Baritone (C)

- 
- **>** Define your own clefs.
- **>** Place multiple clefs within measures.

#### **Key & Time Signatures, Barlines**

- **>** Use standard or non-standard key signatures.
- **>** Use different time and key signatures in each staff.
- **>** Specify separate time signatures for display and beaming control.
- **>** Create complex time signatures.
- **>** Hide key and time signatures if desired.
- **>** Ignore the key signature on individual staves (e.g., percussion staves).
- **>** Define your own scales and microtonality.
- **>** Select from eight barline styles or customize any barline.
- **>** Automatically places double barlines before all key changes and a final barline at the end of the score.

#### **Lyrics**

- **>** Type lyrics directly onto the score.
- **>** Create lyrics all at once and place them on the score either one syllable at a time or an entire verse with one click.
- **>** Automatically align lyrics with notes.
- **>** Shift lyrics right or left by syllables.
- **>** Align and justify lyrics either globally or syllable by syllable.
- **>** Respace notes to automatically avoid collisions of lyrics.
- **>** Easily create word extensions.
- **>** Mix fonts, sizes and styles as needed.

Treble ottava alta French violin

#### **Text Handling**

- **>** Create and position titles, credits, copyright notices and other text on-screen with built-in text editor.
- **>** Place large blocks of text with a built-in text editor.
- **>** Control font, size, style and alignment.
- **>** Independently specify the alignment, position and font for any staff name.
- **>** Flow text into and around irregularly shaped graphics.

#### **Chords and Guitar Notation**

- **>** Select and place chord symbols easily.
- **>** Play chords on a MIDI instrument for automatic analysis and labeling.
- **>** Automatically determine chords across one or two staves.
- **>** Create and edit your own chord symbols, including alternate bass indication.
- **>** Automatic Tablature (see plug-in section).
- **>** Custom Tablature for nonstandard tunings or number of strings.
- **>** Center or left-align chord symbols.
- **>** Mix fonts, font sizes and styles within chord symbols.
- **>** Select from different chord styles. (Standard, European, Nashville, Roman, etc.)
- **>** Automatically transpose chord symbols with changes in key.
- **>** Play back chord symbols via MIDI.
- **>** Automatically add guitar fretboards.

#### **Music Editing**

- **>** Select any group of notes for editing, including partial measures.
- **>** Insert, copy, clear and delete music.
- **>** Reposition any symbol, character, graphic or text anywhere on the page simply by dragging it.
- **>** Transpose, re-bar, re-beam and apply other changes to music with a single command.
- **>** Select and position articulation markings, text and dynamics.
- **>** Apply "smart articulations" with automatic positioning and stem direction sensitivity.
- **>** Re-quantize any notes in any region entered from any note entry method.
- **>** Multiple undo even past last save.
- **>** Re-space notes and rests within
- measures.
- **>** Adjust measure widths.
- **>** Control stem direction individually if desired.
- **>** Use any of six predefined adjustable staff brackets.
- **>** Add graphic repeat signs and text repeat markings.
- **>** Reduce a score, page, staff system, note group or single note down to 5%, or enlarge it up to 999%.
- **>** Transpose using chromatic, diatonic, enharmonic or modal methods.
- **>** Control the exact placement of each part of a beat.
- **>** Adjust slurs, crescendos and diminuendos.
- **>** Automatically avoid collisions of mid-score and mid-measure clefs, seconds and unisons when using layers.
- **>** Add rehearsal marks and measure numbers, then emphasize them with ovals or rectangles.
- **>** Set the number of staff lines per staff from 0 to 100.
- **>** Create custom staves and mix "Staff Styles" anywhere.
- **>** Create your own articulations.

#### **Beams, Stems & Noteheads**

- **>** Control cross-staff and cross-measure beaming, beam width, rests within beam groups, and more.
- **>** Independently position noteheads and stems if desired.
- **>** Define your own noteheads; change the shape of any notehead.

#### **Graphics Creation**

- **>** Use the Shape Designer to draw your own musical graphics.
- **>** Create lines, ovals, rectangles, polygons and curves.
- **>** Control line thickness, fills, object grouping and more.
- **>** Assign playback meaning to your created graphics.

#### **Playback**

- **>** Play your score through a MIDI instrument, sound module, sound card or internal computer speaker.
- **>** Play a note, chord, phrase, selected staves or an entire score.
- **>** Scroll music on-screen during playback in Page view or Scroll view.
- **>** Use easy on-screen Playback Controls to play any range of measures and to set the volume and tempo.
- **>** Define playback sounds of each staff.
- **>** Easily assign a MIDI channel or patch, and play/solo/mute setting for each staff.
- **>** Map multiple staves to the same instrument sound.
- **>** Play back repeats, dynamics, tempo changes and chord symbols.
- **>** Define playback of interpretive marks, text and shapes.
- **>** Play a score as notated.
- **>** Play back an original MIDI performance of the score - including key velocity, pitchbend, rubato, and more.

#### **MIDI Control**

- **>** Edit individual MIDI events in a graphic window.
- **>** Define two sets of 16 MIDI channels and up to 64 instruments.
- **>** Program the percent of "swing feel" for playback.
- **>** Record and play with a resolution of 1024 pulses per quarter note.
- **>** "Minimize Rests" eliminates unwanted rests in real-time entry.
- **>** Save multiple MIDI/instrument setups.

#### **Page Layout**

- **>** Create pages up to 9 feet by 9 feet (large pages can be "tiled").
- **>** Control the layout of individual staff systems and page margins.
- **>** Move lyrics, chords, expressions, titles, text blocks and other elements.
- **>** On-Score Page Layout with Snap to Grid and Guidelines gives easy, exact alignment of all score elements.
- **>** Fit measures into staff systems.
- **>** Indent staff systems and adjust systems horizontally or vertically.
- **>** Reduce or enlarge a score.

#### **Score Management**

- **>** "Optimize" the conductor's score by removing resting instruments.
- **>** "Extract" individual parts, with separate page layout control for each part, and create automatic multi-measure rests.
- **>** "Implode" scores to create instant piano reductions.
- **>** "Explode" scores to create instant orchestrations.
- **>** Protect scores with automatic backup.

#### **Printing**

- **>** Print on virtually all Postscript or non-Postscript printers.
- **>** Color printing of layers, Smart Shapes, score and staff expressions, articulations, text, lyrics and chords.
- **>** Use any music font including Finale's Petrucci, Maestro, Maestro Wide, Engraver and Jazz Fonts.
- **>** Use the percussion (Tamburo) and guitar fretboard (Seville) fonts included with Finale.
- **>** Use other Postscript or TrueType music fonts if desired.
- **>** Compile Postscript listings for efficient downloading and printing on systems without Finale installed.

#### **File Compatibility**

- **>** Import scores from Encore™, PrintMusic!<sup>™</sup> and Allegro™ keeping all data and settings.
- **>** Import MidiScan™ scanned music files.
- **>** Read and write standard MIDI files.
- **>** Export scores to Allegro or PrintMusic!
- **>** Export EPS, TIFF or PICT (Macintosh only) files.
- **>** Import any WMF (Windows only), TIFF, PICT (Macintosh only) or EPS file into Finale.
- **>** Easily convert previous version of Finale files, keeping all data and settings.

**>** Share files between Macintosh and Windows platforms.

# Plug-ins

#### ...More than 40, and growing

- **>**
- Plug-ins let you add capabilities to Finale for specialized notation tasks. The following plug-ins are included in Finale 2000:
- **> Add Cue Notes** on any staves in any layer at any percentage.
- **> Automatic Barlines** can place doublebarlines automatically before all key changes and a final barline at the end of the score.
- **> Auto-Dynamic Placement** automatically places dynamics on the score based on the key velocity of notes entered.
- **> Automatic Tablature** easily creates a Tablature staff with notation of the selected staff for any conceivable fretted instrument.
- **> Canonic Utilities** transforms the selected region using inversion, retrograde, transposition or any combination of these. Also use this plug-in to apply or remove accidentals to every note within a selected region and remove ties in any selected region.
- **> Cautionary Accidentals** can be added to your score including accidentals displayed on all notes.
- **> Change Font** allows global editing of text blocks, staff names, group names and lyrics.
- **> Change Noteheads** changes the noteheads of all the notes in the selected region.
- **> Change to Default Whole Rests** changes all the whole measure rests in the selected region to default rests.
- **> Change to Real Whole Rests** changes all the default measure rests in the selected region to real whole rests.
- **> Check Range** verifies the range of notes for selected instruments with settings for beginner, intermediate and advanced players.
- **> Check Region for Durations** checks the selected region for any measures that have too few or too many beats.
- **> Classic Eighth Beams** beam eighth notes together when using common time over the selected region.
- **> Clear Lyric Positioning** resets any changes you've made to your lyric baselines in the selected region.
- **> Clear Measure # Positioning**  clears all measure number positioning in the selected region and sets it back to the default position.
- **> Command Line** allows for quick note entry by typing in specific text commands.
- **> Count Items** displays a count of various items in your score such as measures, notes and articulations.
- **> Create Tempo Markings** is an easy way to make tempo markings that also affect playback.
- **> Easy Measure Numbers** easily places measure numbers over a region of the score.
- **> Easy Repeats** easily places a repeat in any selected region.
- **> Find Range** finds the highest and lowest notes in the selected region.
- **> First Ending Repeats** easily places a repeat with first endings in any selected region.
- **> Global Staff/Group Attributes** applies the same staff or group attributes to any staves or groups.
- **> Midline Stem Direction** changes the stem direction of notes on the middle staff line to follow the direction of the melodic line.
- **> Move Rests** moves rests in the selected region to a different vertical position.
- **> Number Repeated Measures** places numbers over measures that are repeated again and again.
- **> Piano Reduction** creates a piano reduction of the selected staves.
- **> Rhythmic Subdivision** changes the selected region to eighth notes, or divides all your notes in half.
- **> Split Point.** This plug-in lets you reset the split point between two staves in the selected region.
- **> Staff Set-up** places selected instruments automatically adding appropriate clef, transposition and instrument name.
- **> Voice 2 to Layer** moves Voice 2 entries to the selected layer.
- **> Word Extensions** is a very easy way to add or remove word extensions to or from your lyrics.
- **> Also:** Flat Beams (Add/Remove) Ledger Lines (Hide/Show) Notes and Rests (Hide/Show) Slash Flagged Grace Notes (Add/Remove)

#### **SYSTEM REQUIREMENTS:**

Macintosh®: System 7.1 or higher

Windows®: Windows 95/98/NT

Both: 8-16MB RAM minimum (depending on OS), 32MB recommended, 20MB hard drive space with 20MB additional hard drive space required to load on-line documentation

Optional: MIDI Interface, MIDI input and/or playback device, printer

> New Copy Protection no longer requires CD check.

# How to buy:

To locate a dealer near you, contact:

**CD-ROM**

Coda Music Technology 6210 Bury Drive Eden Prairie, MN 55346-1718 tele: (612) 937-9611 (800) 843-2066 fax: (612) 937-9760

www.codamusic.com

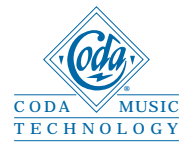